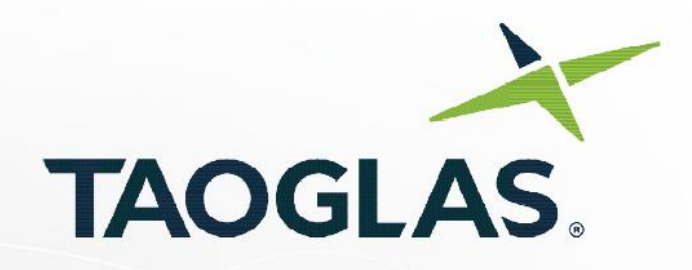

### **Taoglas EDGE™ Locate EL20**

 $ANT<sub>2</sub>$ 

TAOGLAS

**Part No: EL20** 

### **Description:**

High Precision GNSS Solution

#### **Ordering Information:**

EL20A – Taoglas EDGE™ Locate - cmLevel Positioning Module (With USB to PMOD interface) EL20B – Taoglas EDGE™ Locate - cmLevel Positioning Module (Module Only)

#### **Features:**

High-end RTK receiver Integrated u-blox ZedF9P multi-band GNSS Receiver Concurrent reception of GPS, GLONASS, Galileo and BeiDou Anti-spoofing and anti-jamming PMOD compatible and easy to integrate into third-party hardware Pre-certified and validated electronics Easy integration with EDGE Connect for full cellular connectivity REACH & RoHS Compliant

> $\epsilon$ www.taoglas.com

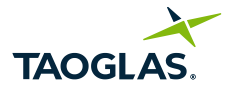

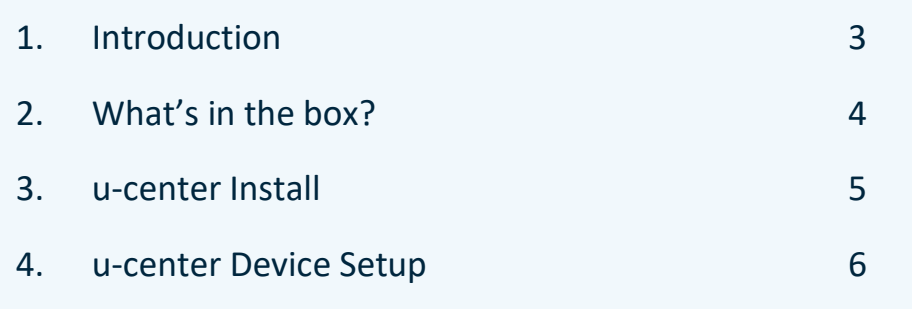

Taoglas makes no warranties based on the accuracy or completeness of the contents of this document and reserves the right to make changes to specifications and product descriptions at any time without notice. Taoglas reserves all rights to this document and the information contained herein. Reproduction, use or disclosure to third parties without express permission is strictly prohibited.

Copyright © Taoglas Ltd.

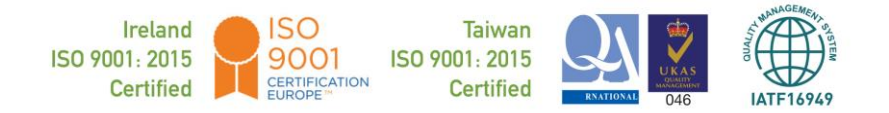

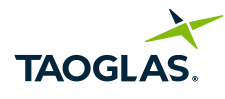

### 1. Introduction

The Taoglas EDGE™ Locate solution is an energy efficient IoT platform that provides high precision GNSS location for both plation in that provides high precision division codulor for both<br>large scale and niche navigation and autonomous applications in an off-the-shelf, compact form factor.

The Taoglas EDGE™ Locate GNSS L1/L2/E5b combines the antenna, RF electronics and receiver technology in a single package delivering reliable high accuracy positioning.

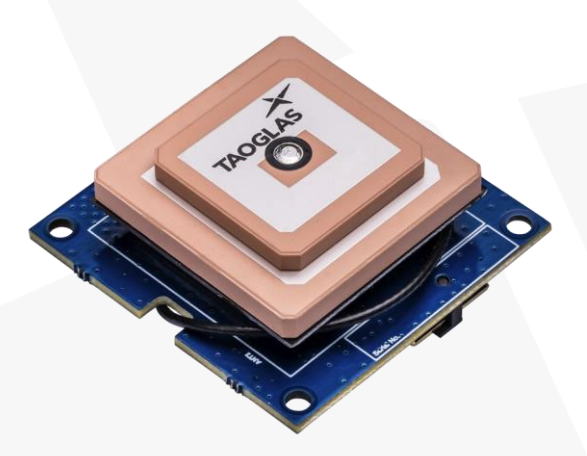

#### Key Benefits

- Integrated u-blox ZED-F9P module for Multiband RTK to enable cm level positioning.
- Integrated Taoglas Antenna to maximise RF performance.
- Fast time to market, with an accurate navigation solution ready to use out of the box.
	- Small form factor for ease of integration into your design.
	- Industry standard UART & USB interfaces available.

Please contact your regional Taoglas customer service team for more information and installation guidelines.<br>

**Typical Applications** 

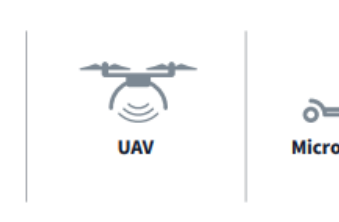

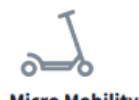

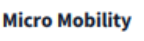

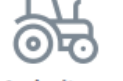

**Agriculture and Machine Control** 

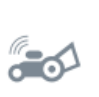

**Robotic** 

Guidance

**Professional Sports** 

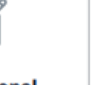

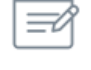

**Survey and Mapping** 

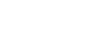

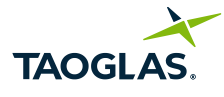

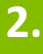

### **2.** What's in the box?

- 1. Quick Start Guide<br>2. Taoglas EDGE Loc
- 1. Quick Start Guide<br>2. Taoglas EDGE Locate
	- 3. Micro-USB cable<br>4. USB adapter
	- USB adapter

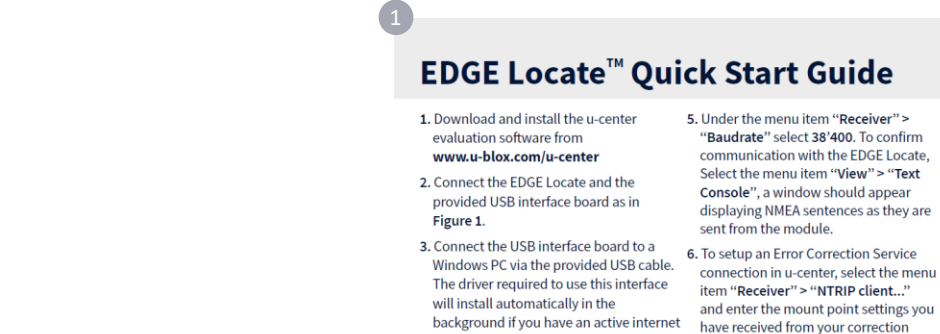

connection.<br>
service provider. (See included leaflet if<br>
4. Start u-center and select the menu item<br>
"Receiver"> "Connection" and then the 7. Once corrections are received the Fix<br>
COM port the EDGE Locate is connected<br>
to

www.taoglas.com/iot-support/ for detailed installation instructions. communication with the EDGE Locate. Select the menu item "View" > "Text

item "Receiver" > "NTRIP client..."<br>and enter the mount point settings you have received from your correction<br>service provider. (See included leaflet if

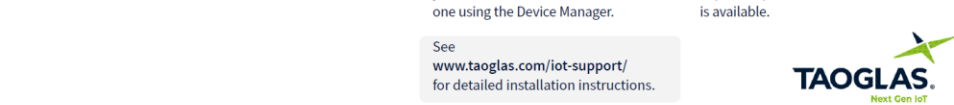

All copyrights, trademarks and any other intellectual property rights related are over ed by Taoglas Group Holdings Limited

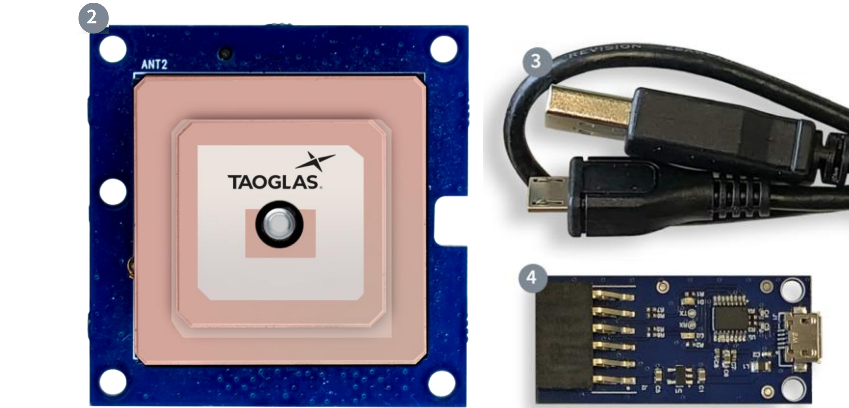

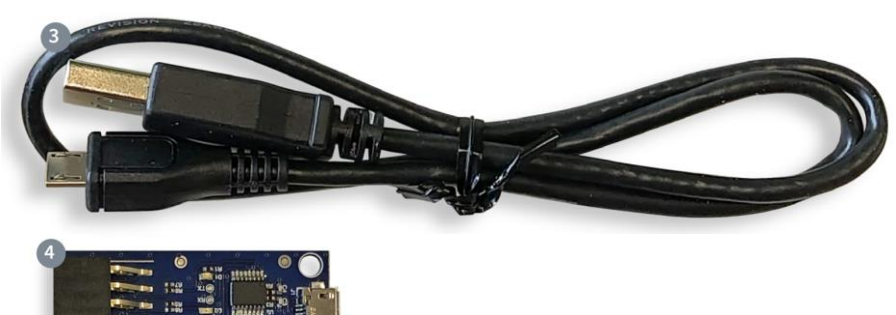

For further information on the antenna used, the AGPSF.36, please refer to the <u>Datasheet</u><br>For further information on the GNSS receiver used, the ZED-E9P, please refer to the Datas For further information on the GNSS receiver used, the ZED-F9P, please refer to the [Datasheet](https://content.u-blox.com/sites/default/files/ZED-F9P_ProductSummary_UBX-17005151.pdf)

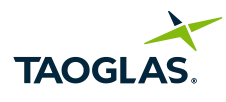

**The Company of the Company of the Company of the Company of the Company of the Company of the Company of the Co** 

## **3.** U-Center Install

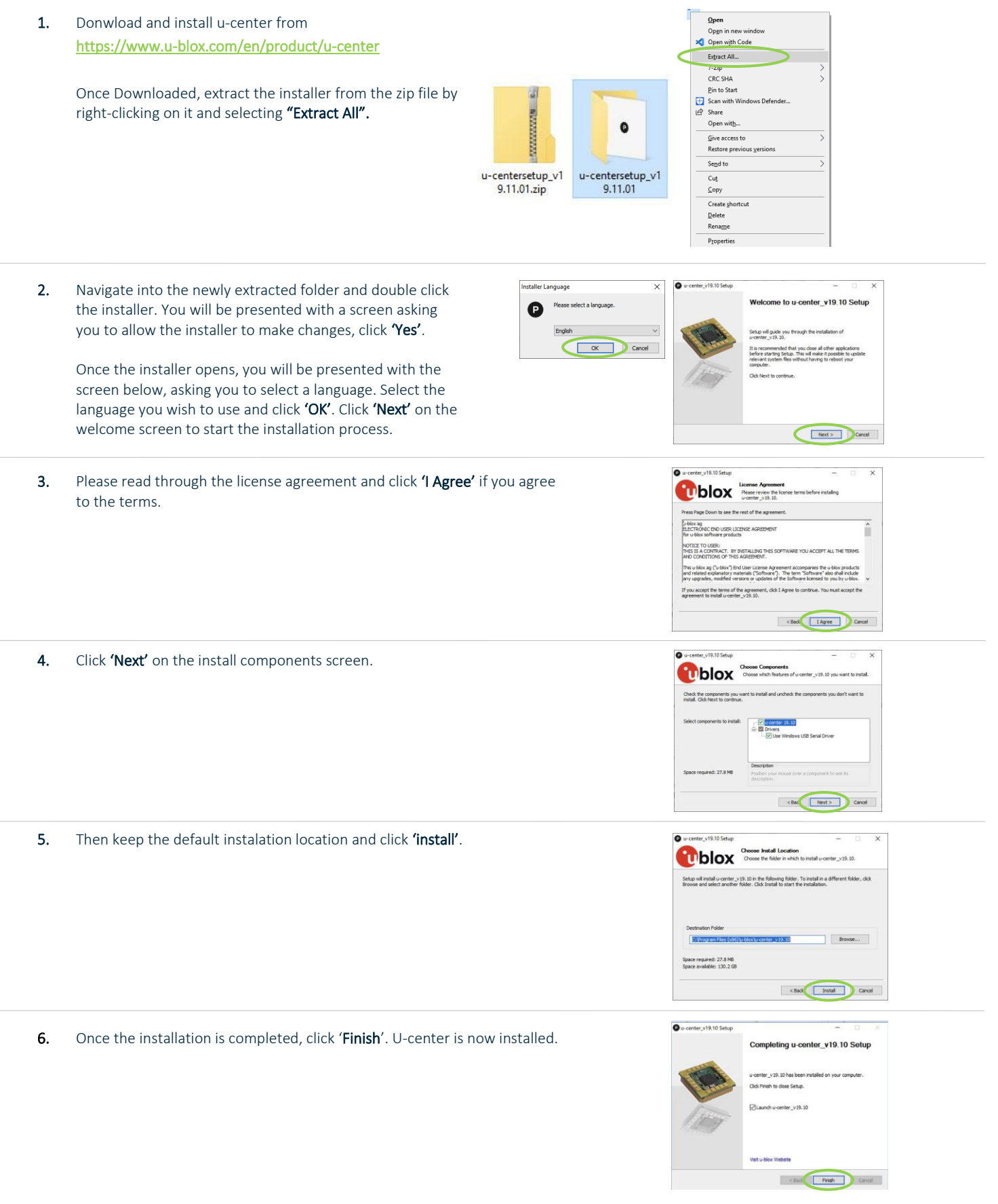

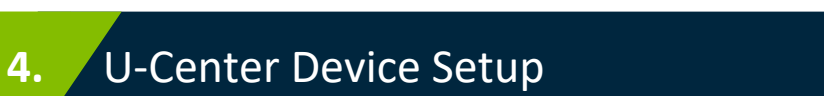

1. Connect the EDGE Locate module to the USB Adapter interface board as below.

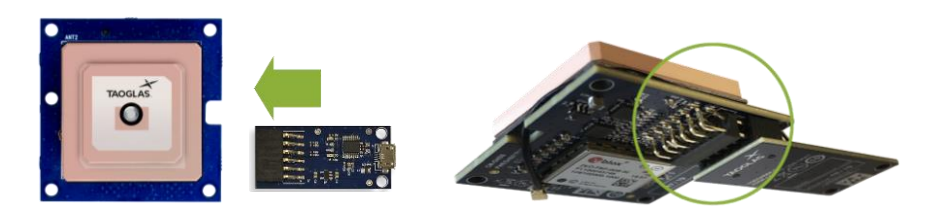

2. Connect the micro-USB included in the package to both the interface board and your PC.

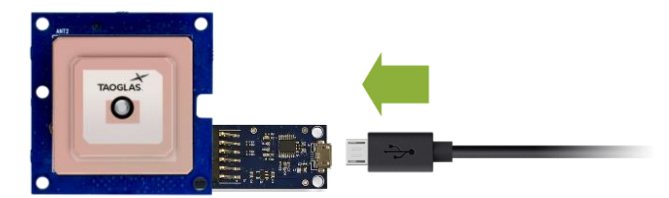

If you have an active internet connection, the driver required for this USB interface will install automatically in the background.

3. Open u-center, to do this, press the Windows key and scroll down in the applications window to the u-blox folder. Click the folder to expand it and click 'u-center' to start it.

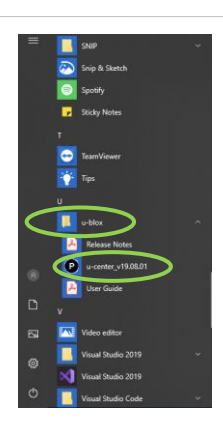

**TAOGI** 

This will open a window similar to the one below.

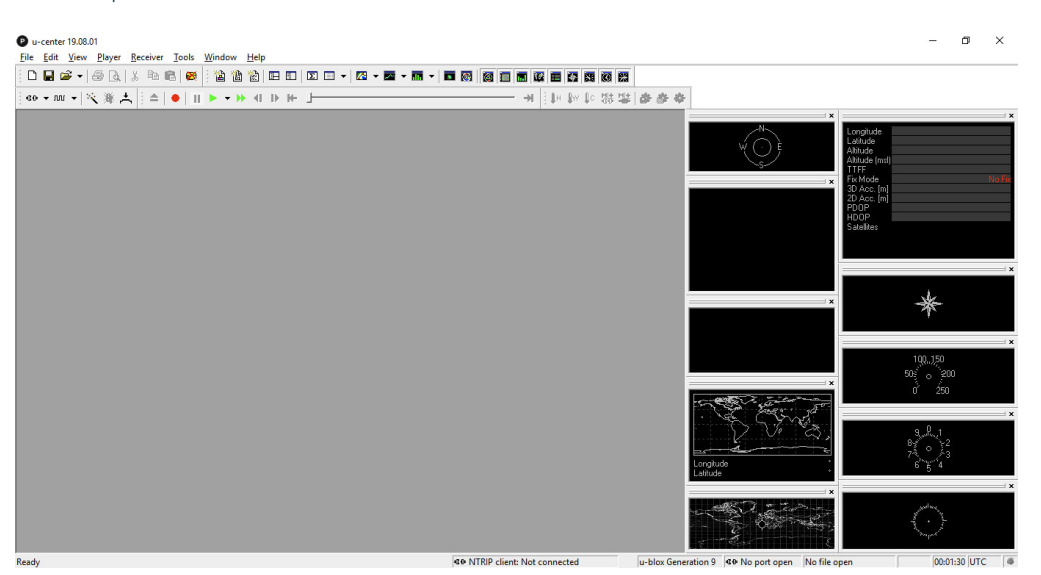

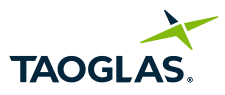

- 4. To connect the **EDGE Locate** module:
	- a. Select receiver > 'baudrate' > '38,400'

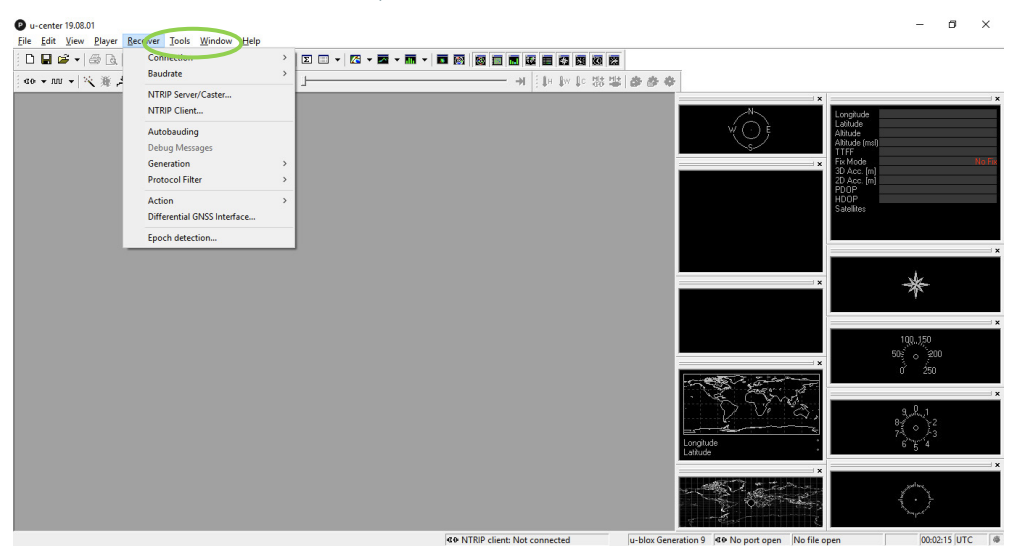

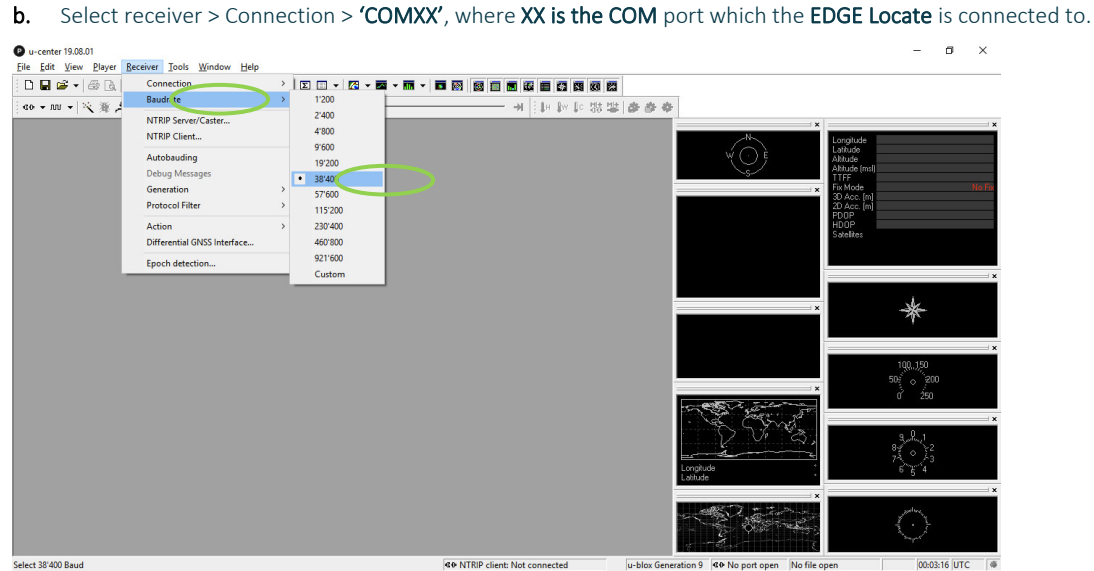

Once the correct port is selected, the communication setup is complete.

To confirm communication with the EDGE Locate, select 'View' and then 'Text Console'.

A window should appear displaying NMEA sentences as they are sent from the module.

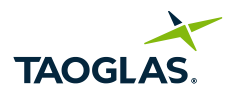

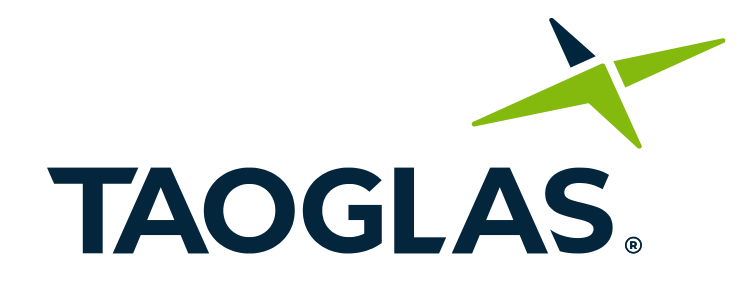

# www.taoglas.com

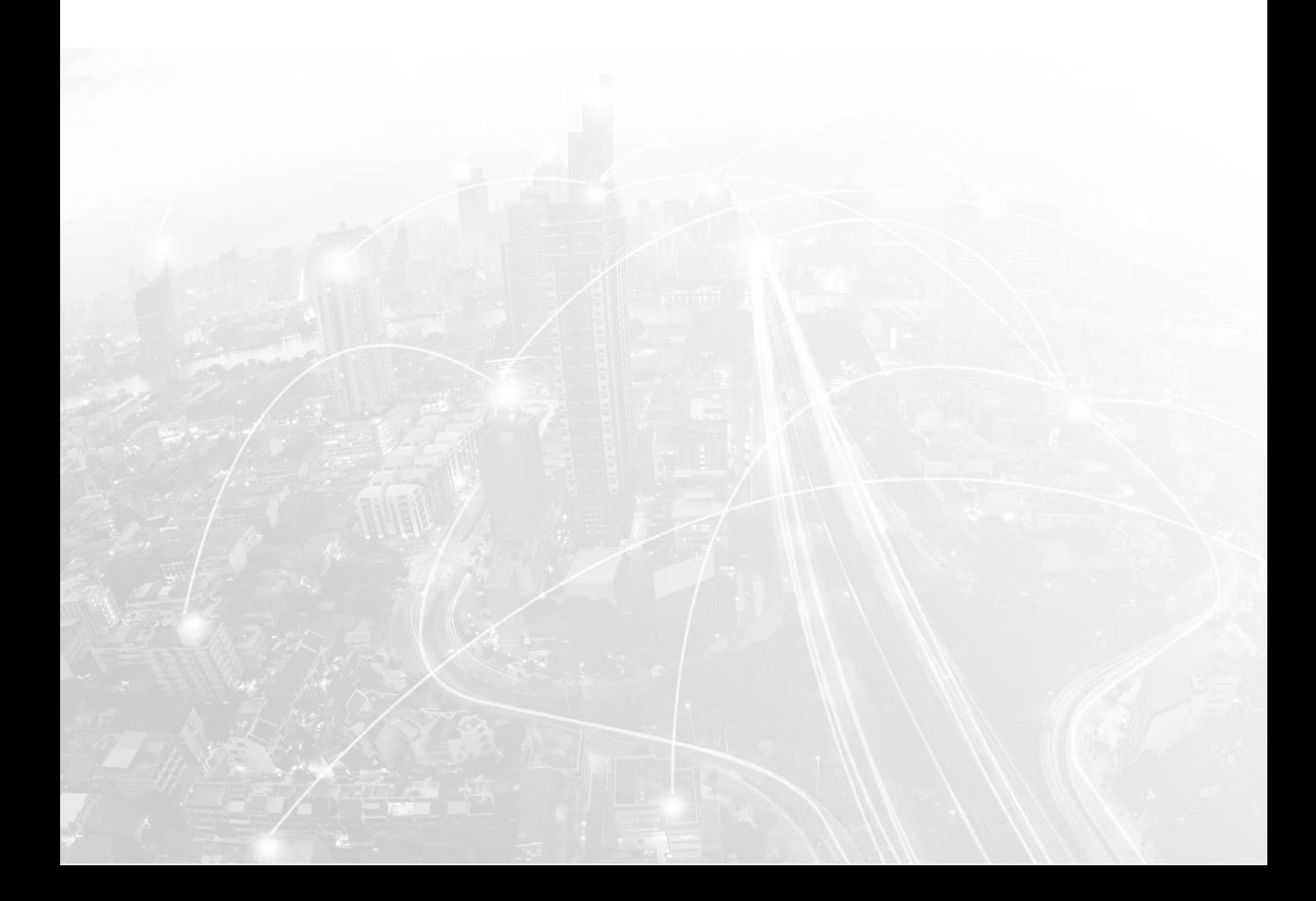